# **User Guide to Mesquite's Citizen Access Portal (CAP)**

## **New User Setup**

Updated: Wednesday, December 27, 2017

The Citizen Access Portal (CAP) website is: [https://energov.cityofmesquite.com](https://energov.cityofmesquite.com/)

#### **Introduction**

Once you are part of the City of Mesquite's new program, Citizen Access Portal (CAP), you will have the option to create a new account or to login to your account. This account will allow you submit plans, pay fees, and check the status of your project as it goes though the review and acceptance process.

### **Setting Up a new Account**

If you have set up an account with the Citizen Access Portal with another department within the City of Mesquite, a new account set up is not needed.

If you are a new user to this program, please follow the steps outlined below:

On the home page for CAP, towards the middle left of the page you will see "Register." Click on the word "Register." This will then take you to the webpage to begin entering your information for your account.

Note: If you do not have an account, you must make an account. Without an account you cannot use the Citizen Access Portal.

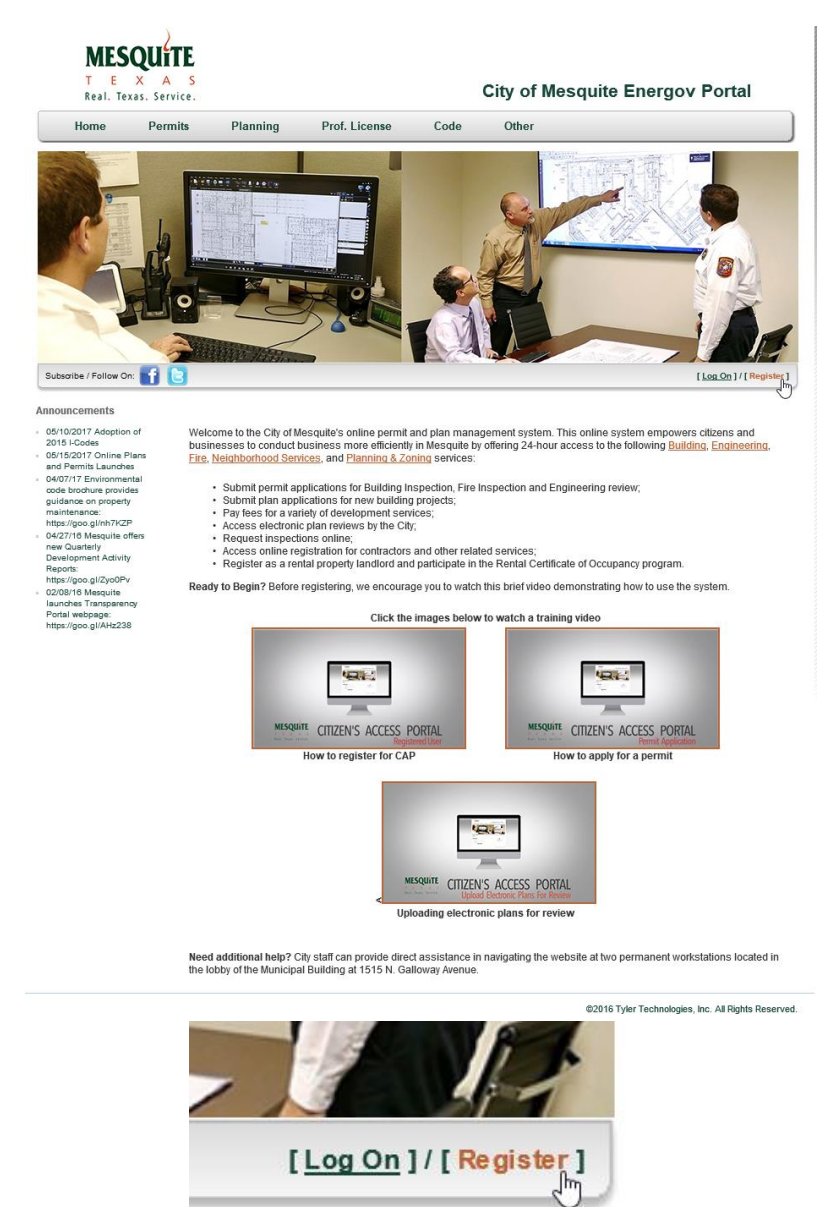

On the webpage that says "New User Registration," fill in the boxes with the pertinent information.

- Note: Only the information with \* next to the field is required. If these fields are not filled in, the registration will not occur.
- Note: If the contact information entered is not correct, the City of Mesquite will be unable to notify the applicant on the progress of the submittal.

### **New User Registration**

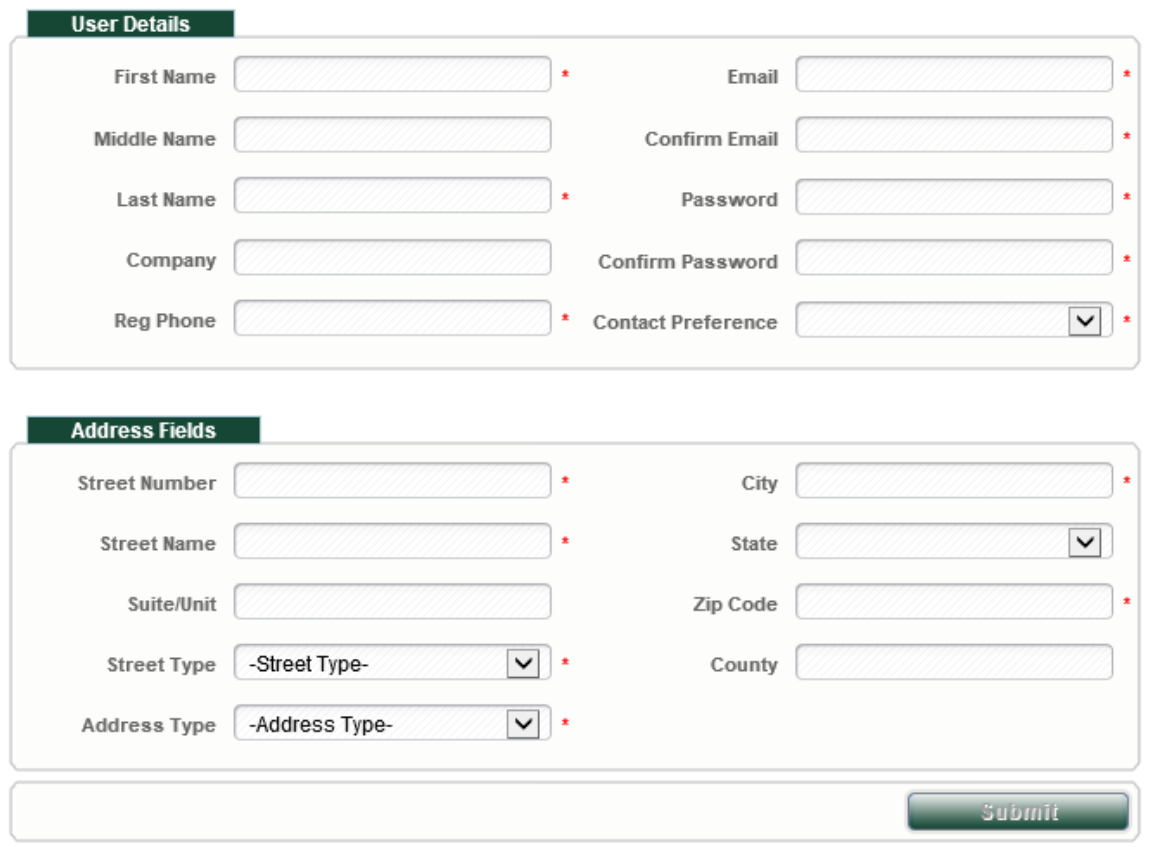

#### **New User Registration**

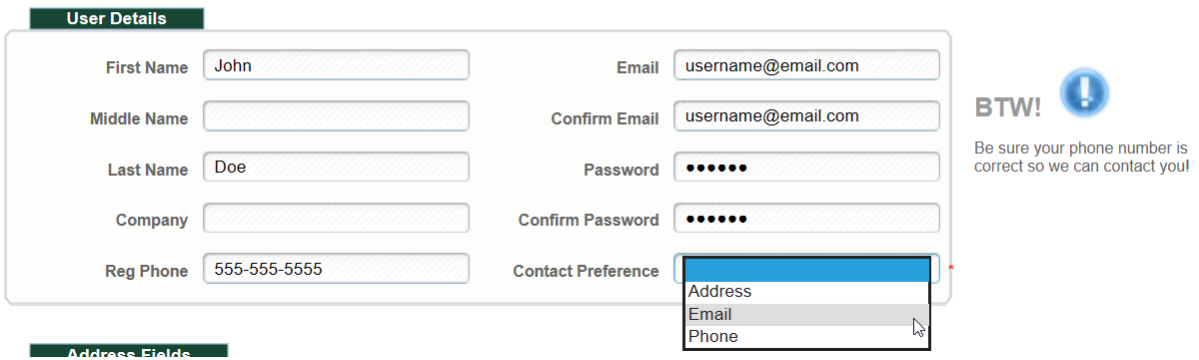

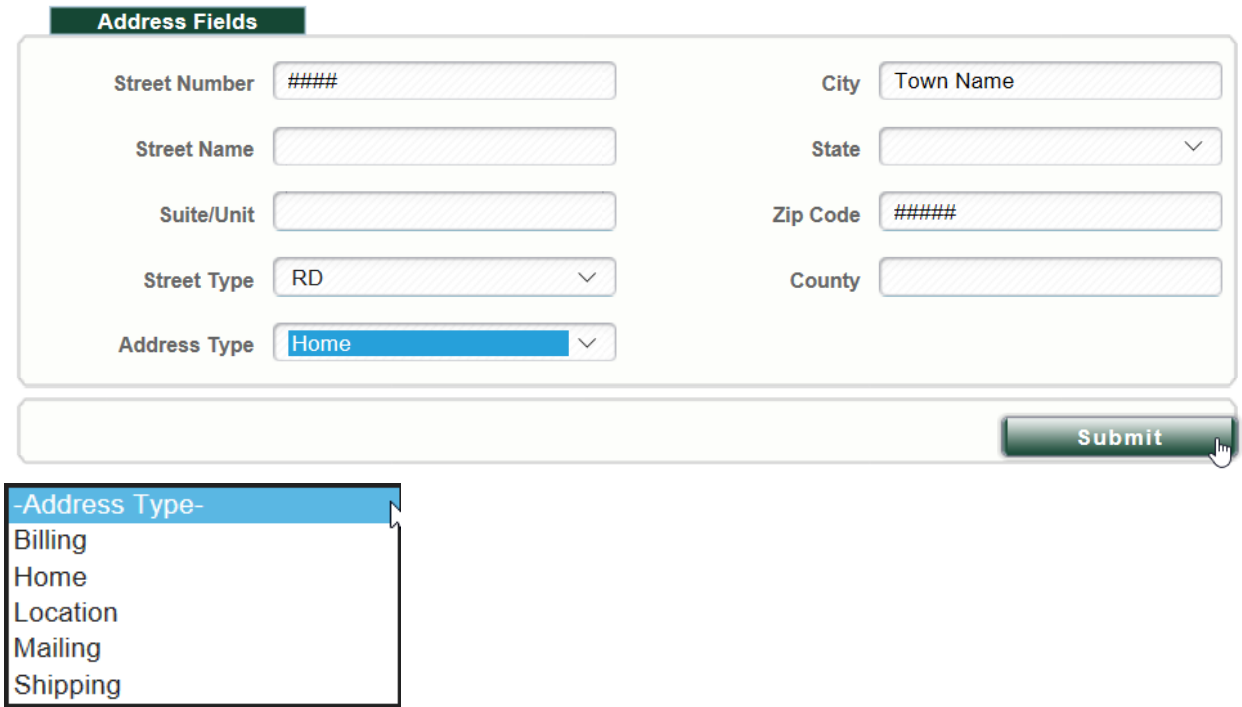

The fields under the "Address Fields" are to be filled in with the information of the location you choose. There is the option for the address information entered to be for the following:

- "Billing Address" is the location for payment information to be sent to
- "Home" is the address of the applicant's residence
- "Location" is the address for a project
- "Mailing" is the address is only for information and/or goods to be mailed to
- "Shipping" is the address is only for information and/or goods to be shipped to

After you have filled out all required information, click "Submit". This will send your account information, minus your password, to be reviewed.

After the "New User Registration" is complete and submitted, you will automatically be taken to the following page:

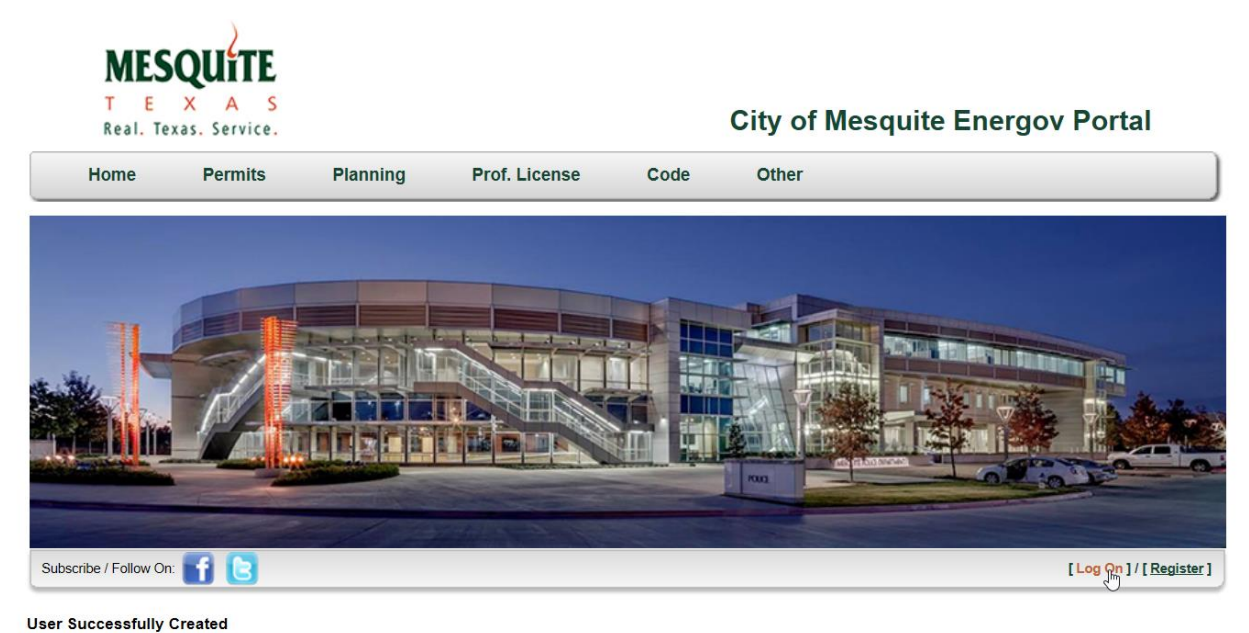

You will receive an email once your user account is approved and activated.

You will also receive an email stating that your account is under review. Until the review is completed, you will not be able to log in to the Citizen Access Portal. Please allow time for your account to be approved.

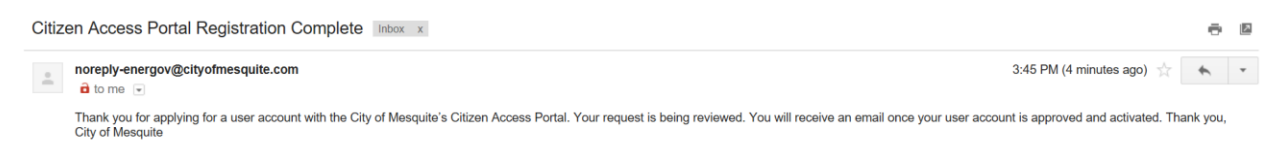

You will receive conformation once your account has been approved, then you may log in for further actions, such as creating a permit, submitting plans, and reviewing plans.

Thank you for using the new EnerGov system!